**گزینه های مختلف additional Show**

### **filters**

**type Article :** قابلیت **انتخاب نوع خاصی از مقاالت به عنوان مثال Review، Systematic Reviews و ...** 

**availability Text : محـدود کردن نتیـجه بازیـابی به مدارکی که به عنوان نمونه دارای چکیده هستند،دارای متن کامل هستند یا تمام متن رایـگان هستند.**

**dates Publication : محـدود کردن نتیجه بازیابی به گستره زمانی خاص**

**Species : محدود کردن نتیجه بازیـابی به گونه خاص از جمله انسان یا حیوان بودن نمونه**

**Languages : محدود کردن زبان مقاالت به انگلیسی یا زبانهای دیگر**

**Sex : امکان محدود کردن نتیجه بازیابی به جنسیت خاص**

**Subjects : امکان محدود کردن نتایج بازیابی**

**به دسته موضوعی خاص** 

**categories Journal : امکان محدود کردن نتایج بازیابی به نوع خاصی از ژورنالها مثل :**

**MEDLINE** ،**Core clinical journals و...**

**Ages : امکان محدود کردن سن افراد مورد** 

**مطالعه در مقاالت**

**fields Search : محدود کردن نتایج بازیابی**

**به مورد خاص مانند نویسنده خاص،کتاب خاص،**

**تاریخ خاص و ...**

**جهت کسب اطالعات بیشتر در مورد این پایگاه می توانید به آدرس زیرمراجعه نمایید:**

*http://www.gums.ac.ir/diglib/10721/* راهنماهای-آموزشی-کتابخانه-دیجیتال-دانشگاه-علوم- پزشکی-گیالن

> \*راهنماهای آموزشی تهیه شده در سطح دانشگاه)معرفی پایگاه اطالعاتی **PubMed** (

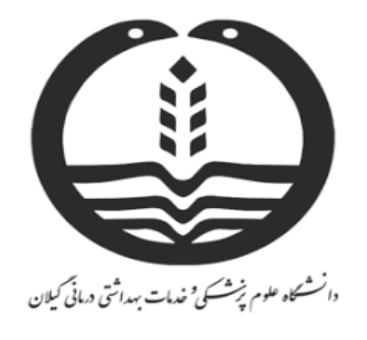

داسکده پرساری و مامایی- سپرایزسکی شرق کیلان ی

**آشنایی با پایگاه اطالعاتی**

**Publ**Med

**تهیه و تنظیم: فرزانه مالزاده**

www.sina-pub.i

**پاییز 79**

# **معرفی پایگاه**

**PubMed یک موتـور جستجوی تحـت وب رایگان است که دسترسی به چندین پایگاه داده اصلی در گستره وسیعی از رشته های علـوم پزشکی و زیست شناسی را فراهم می کند.**

پایگاههای **داده دیگری هم از طریق این موتور جستجو قابل دسترس هستند مانند Medline که مهمترین و معروفترین پایگاه داده اطالعات کتابشناختی مقاالت زیست-پزشکی است.**

**دسترسی بهPubMed هم از طریق جستجو در Google و هم از طریق لینکهای زیر امکان پذیر است :**

**[www.pubmed.gov](http://www.pubmed.gov/) مستقیم لینک .1**

**.2 لینک غیر مستقیم [https://www.ncbi.nlm.nih.gov/pubm](https://www.ncbi.nlm.nih.gov/pubm%20ed/) [ed/](https://www.ncbi.nlm.nih.gov/pubm%20ed/)**

**انواع جستجو در پابمد**

**.1 ساده**

**.2 پیشرفته : با استفاده از عملگـرهای بولین**

## **(AND,OR ,NOT)**

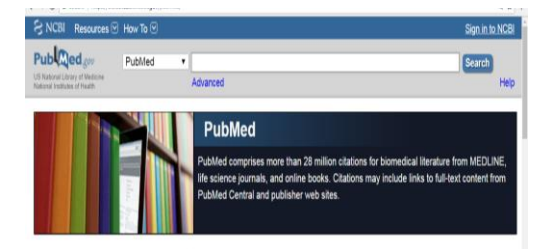

**هر کدام از نتایج جستجو در صفحه جستجو دارای قسمتها ی مختلفی است از قبیل عنوان نام نویسنده ، تاریخ انتشار و ...**

# **مدیریت نتایج بازیابی**

**Format : با انتخاب این گزینـه در باالی صفحه نتایج جستجو می توان چگونگی نمایش اطالعات مقاله را تعیین نمود به عنوان مثال:**

**Abstract( text )، Abstract،Summary**

### **by Sort :برای تغییر شیوه ترتیب نتایج مثال**

**بر اساس تاریخ انتشار ، نویسنده اول یا آخر، ژورنال یا عنوان مقاله**

**page Per: برای نمایش تعداد کمتر یا** 

**بیشتر مدارک حاصل از جستجو در هر صفحه**

**to Send:برای انتقال همه رکوردها یا رکوردهای انتخاب شده به یکی از موارد ذیل order، E-mail، clipboard، File :مثال**

## **Show additional filters**

**این بخش به کاربـراجـازه می دهد تا گزینه هایی را برای جستجوی خود تنظیم کند و نتایج بسیار مرتبط تری بازیابی گردد.** 

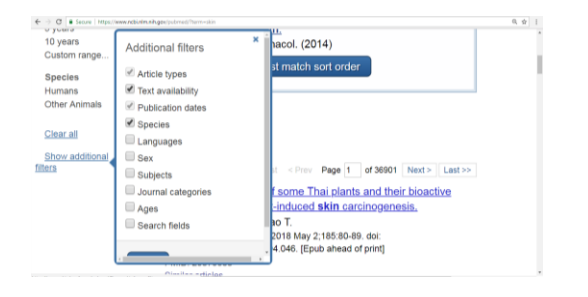